# Clickless Software

Clickless software programs are designed to do most of the hard mousing work for you. You simply position your cursor where you want to click, and the program clicks for you! You can left click, right click, double click, middle click, hold the click – just about any kind of click! The idea is to reduce the strain in your hands and wrists as you work. If you're just starting out, here's a big tip: **read the instruction manual first**. Here's what you should be looking for in a good clickless software program:

## **Does it over click? Can I control how much it clicks?**

One of the most annoying things about bad clickless software is its tendency to continually click, and the inability to control it! The ideal clickless software program should have settings that you can easily customise to your work pace and style, so that you don't accidentally open 20 different web browsers within the first 10 seconds of turning it on.

## **Is it easy to change and customise clicking style?**

Left clicking is the default for most clickless software programs, but it's useful to have a right click function as well. It should be easy to change between left, right, or even middle clicking.

## **How easy is it to highlight text?**

When you need to cut and paste a lot of text its essential that text is easy to highlight. This isn't always an easy thing to do if you have a program that continually clicks! The easiest way to do this is to adjust clicking settings in order to highlight.

## **Can I turn it off when it is annoying?**

Clickless software programs can take some getting used to if you've never used one before. Introducing the software is small doses is a good way to start, so being able to turn the program on and off with a shortcut is useful.

## **COK FREE AUTO CLICKER**

Cok Free Auto Clicker is a simple version of a clickless software program. Installation

took less than a minute where you simply select whether you'd like to left or right click, and how much time you'd like between each click. This is a continual clicking program, meaning that once it starts, it doesn't stop (unless you've turned it off). The HotKey shortcut can be used to start and stop the clicking (in this case, my shortcut is Control  $+$  D).

The default time between clicks is 0.1 seconds, however this is quite a fast pace! When working on something that requires more typing than clicking, leave the time between clicks at 0.5 seconds and turn it on and off as required. This is enough time to move the cursor about between sentences or paragraphs. However, when working online and swapping between webpages increase the duration between clicks to 1, sometimes even 2, seconds. This is because continuous clicking on a webpage can open many, many links! As a guide, the less confident you are about being able to position your mouse fast enough, the longer you should leave between clicks.

Highlighting text is not an action you can perform with this program. Because the program is designed to continually click, there is no feature that allows you to hold the click, so that you can drag to highlight. Therefore, if you do a lot of work with typing up documents, this might not be the program for you. However, it's an excellent program if you're new to clickless software. The simplicity of the program allows you to easily adjust the settings to find out what's comfortable before moving on to more advanced programs.

## **AUTO CLICKER**

Auto-Clicker is quick and easy to install, but incredibly frustrating to work with. Within the first ten minutes of starting the program, I had clicked over one thousand times and opened more than 20 internet browsers without knowing how to turn the program off! After adjusting the basic settings this program allows you to left, right, middle and hold click, adjust clicking speed (although this is quite hard to implement) as well as create a customisable on-and-off keyboard shortcut. However, be careful not to use a keyboard shortcut already associated with another program. Unfortunately, Microsoft Word has already claimed many keyboard shortcuts making it very difficult to come up with your own. (Warning: do not use a single letter as your shortcut. I had originally set my shortcut as 'S' for start/stop. This meant that the

## **Clickless Software\_\_\_\_\_\_\_\_\_\_\_\_\_\_\_\_\_\_\_\_\_\_\_\_\_\_\_\_\_\_\_\_\_\_\_\_\_\_\_\_\_\_\_\_\_\_\_\_**

letter 's' was omitted from all of my documents for a few hours, until I worked out that I was in fact just turning my clickless on and off!).

A great feature of this program is the ability to open it multiple times. Each opened program window allows you to create new settings with a new shortcut. For example, you may use one opening for fast clicking, one for slow clicking, one for right clicking etc. However, this program doesn't allow you to switch between windows whist working, and highlighting text is just impossible.

# **E-QUILL LIBERATOR (QUILL NIB)**

Quill Nib is a much friendlier clickless software program than Auto-Clicker, and just as easy to install. Unlike Auto-Clicker, this is not a program that continually clicks. The settings are easy to adjust for the perfect clicking pattern. A good balance is 5 for pause time (measured in tenths of a second, this is how long the cursor waits between clicks) and 10 for pause zone (measured in pixels, this is the radius in which your cursor will click). The clicking function is easily turned off with a keyboard shortcut (Alt+O). Keyboard shortcuts can also be created to switch between left, right and centre clicking!

A great feature is the adjustable break reminders built in to the program. If you need a little persuasion when it comes to breaks, disabling the computer for the break duration is a good idea! However, you can also turn this feature off and keep it purely as a break reminder. (Break software is a great way to encourage stretching and breaks with regular computer use to prevent injury. For more information ask for our Helping Hand sheet on Break Software).

Highlighting text with QuilNib is much less stressful than using Auto-Clicker. The program has a function called 'DragNMove' that can be turned on and off. It allows you to set a specific time pause for highlighting. If you hold your cursor still for this set amount of time, your cursor will automatically hold the click, allowing you to drag and highlight text for as long as you've set your pause time to be (for me, that is 5 tenths of a second). From here, use the keyboard shortcut (Control + C to copy/ Control  $+ X$  to cut, Control  $+ V$  to paste) method of moving text.

## **RSI Guard**

RSI Guard is a break software program with a built in clickless option that doesn't

**RSI & OVERUSE INJURY ASSOCIATION OF THE ACT, INC.**

## **Clickless Software\_\_\_\_\_\_\_\_\_\_\_\_\_\_\_\_\_\_\_\_\_\_\_\_\_\_\_\_\_\_\_\_\_\_\_\_\_\_\_\_\_\_\_\_\_\_\_\_**

take long to download. Initial setup takes about 10 minutes as you are guided through questions designed to tailor the program to your computer use. After downloading the program, you'll need to turn on the clickless software feature by clicking on 'Settings' and 'Auto Click', which will take you to what is shown in the image one the previous page. Check the 'Enable AutoClick'.

This program contains an excellent false-clicking avoidance feature. You can set a time after which your mouse will fail to click once you've begun typing. Similarly, it won't click after you've finished typing for this duration either.

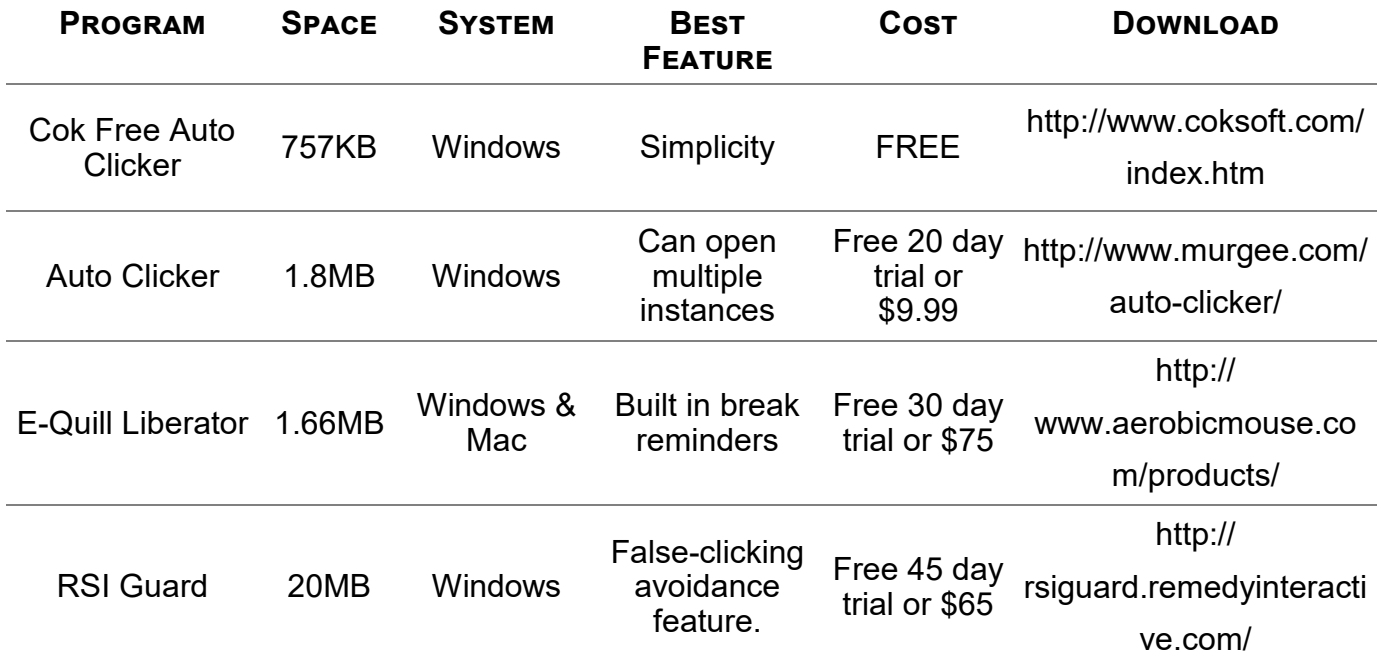

For more help and information on mousing, see our Helping Hands Infosheet **[No.25: Making Mousing Easier, a](http://rsi.org.au/wp-content/uploads/2014/02/No.25-A-few-quick-computer-tweaks.pdf)  [few quick tweaks.](http://rsi.org.au/wp-content/uploads/2014/02/No.25-A-few-quick-computer-tweaks.pdf)**

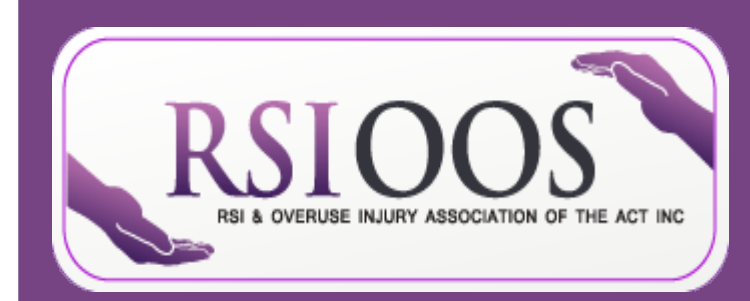

**RSI & Overuse Injury Association of the ACT, Inc.** Room 2.08, Griffin Centre 20 Genge Street Canberra City ACT, 2601

## **Become a member at www.rsi.org.au**

**Email Post**

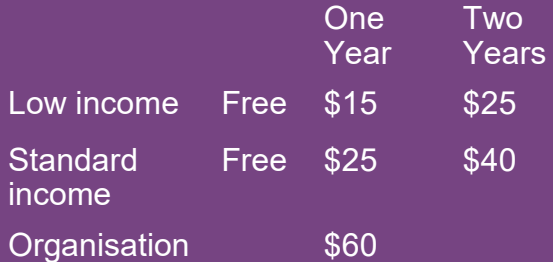

**RSI & OVERUSE INJURY ASSOCIATION OF THE ACT, INC.**<br>The activity of the act, including the act, including the act, including the act, including the act, including **Phone:** (02) 6262 5011 **Email:** admin@rsi.org.au **Facebook:** www.facebook.com/RSIACT